# **FindChangeFormatsBatch by Carmen Publishing Inc.**

#### **Introduction**

FindChangeFormatsBatch is a script for Windows FrameMaker 10 and higher that is useful for working with FrameMaker templates. It uses a simple FrameMaker table that allows you to find/change various FrameMaker formats from one to another. For example, you could change all "Normal" paragraphs to "Body" and all "Format A" tables to "StepTable".

FindChangeFormatsBatch finds/changes the following format types: paragraph, table, character, cross-reference, user variable, condition, master page, and marker type.

### **Using FindChangeFormatsBatch**

FindChangeFormatsBatch works with Windows FrameMaker 10 and higher. Unzip the script (either FindChangeFormatsBatch.jsx or FindChangeFormatsBatch.jsbin) and put it in a convenient location on your hard drive or network volume.

FindChangeFormatsBatch is controlled by a simple, 4-column FrameMaker table that you populate with your find/change data. Column 1 of each row contains a code for the format type for that row. Here are the possible codes for Column 1:

- $P =$  paragraph format
- $\bullet$  T = table format
- X = cross-reference format
- $\bullet$  V = user variable format
- $\bullet$  C = character format
- CO = condition format
- MP = master page
- $M =$  marker type

Column 2 contains the format name that you want to find. Column 3 contains the format name that you want to change to.

**NOTE:** Format names are case-sensitive.

Column 4 is to determine what happens to the Find format after the find/change is done. Enter a Y in this column if you want to delete the Find format from the document after the find/change is done.

Here is a sample table with two rows filled in:

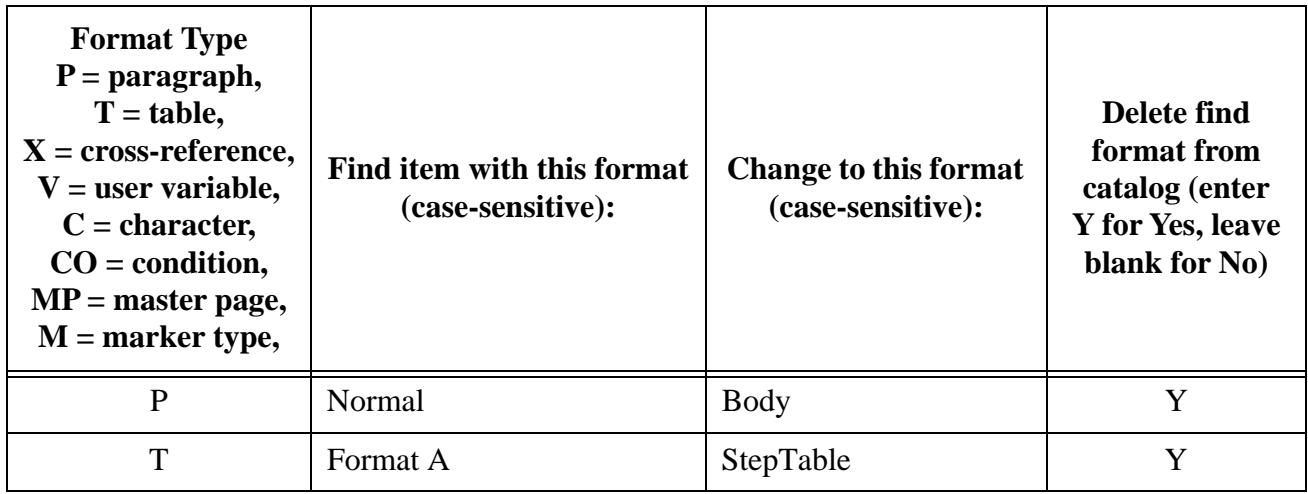

You can use any FrameMaker document for a batch file as long as it contains a four-column table in its main text flow. The script will read the first table in the document's main flow. Save the FrameMaker document after filling in the batch table.

To use the script, open a document or book whose formats that you want to find/change. Choose **File > Script > Run** and select the FindChangeFormatsBatch script (FindChangeFormatsBatch.jsx or FindChangeFormatsBatch.jsbin) and click Open. The script will prompt you for the batch document; select it and click OK. The script will do the find/change operations on the active document or book.

## **Usage Details**

Here are some details on how FindChangeFormatsBatch works.

- If the Find format exists in a document and the Change format does not exist, the Find format is simply renamed to the Change format. In this case, the Find format will no longer exist in the document, regardless of the contents of Column 4 in the batch table.
- If both Find and Change formats exist in the document, then the Find format will be deleted from the document if a "Y" is entered in Column 4 of the batch table.
- In all circumstances, all objects tagged with the Find format will be "retagged" with the Change format. For example, with the table above, all paragraphs tagged with "Normal" will be tagged with "Body". And all "Format A" tables will be retagged with "StepTable".
- To simply delete a format from the catalog, put its format type in Column 1, its name in Column 2, and a Y in Column 4. Leave Column 3 blank. Note that the following format types cannot be deleted if the Find format is in use in the document: crossreference, user variable, condition, master page, and marker types.

#### **For More Information**

To purchase FindChangeFormatsBatch and other useful ExtendScript and FrameScript scripts, see [www.frameexpert.com](http://www.frameexpert.com) or email [rick@frameexpert.com](mailto:rick@frameexpert.com).